## Introdução à arquitetura

Na primeira tela é apresentada uma animação, introduzindo o contexto das atividades que serão desenvolvidas. Observe esta animação.

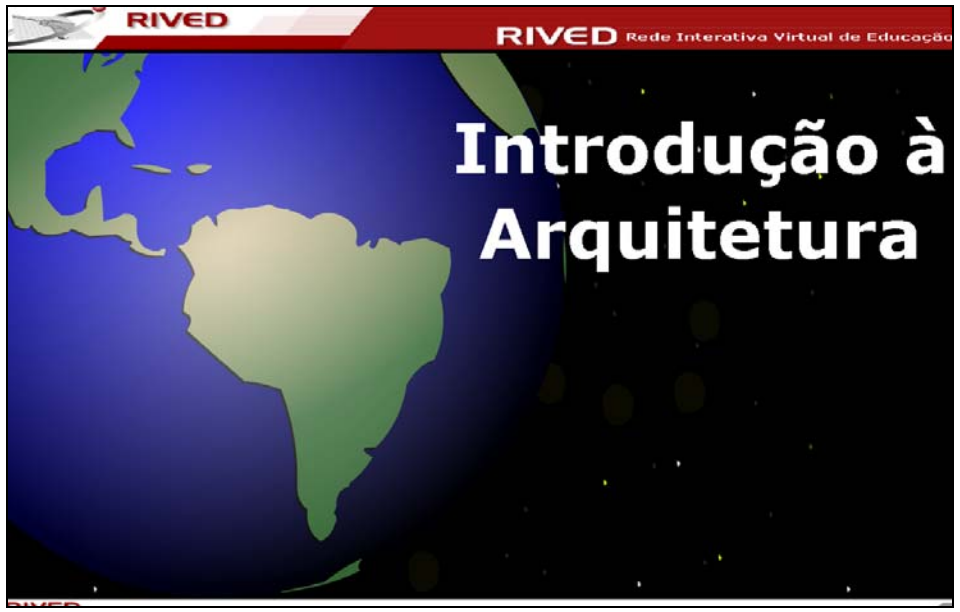

Tela 1

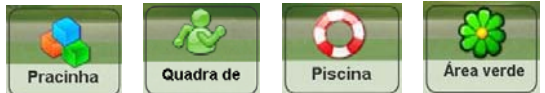

Clicando sobre a miniatura dos ambientes, **Pracinha**, **Quadra de** Piscina Reaverde

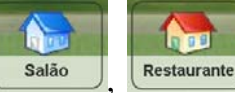

Restaurante é possível observar a animação referente, ou ainda, clicando em

**Iniciar** dar início às atividades.

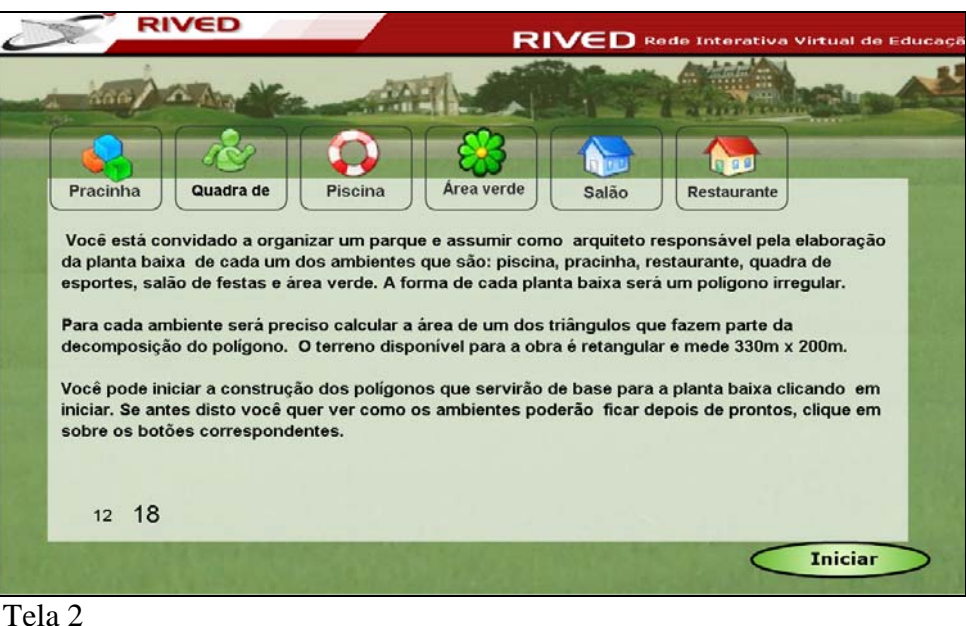

Se você clicar no botão  $\overline{\phantom{a}}$  na Tela 2, ou após observar a animação referente aos ambientes, você será conduzido para a Tela 3. Leia as informações e clique no botão

**Iniciar** para avançar para a próxima tela.

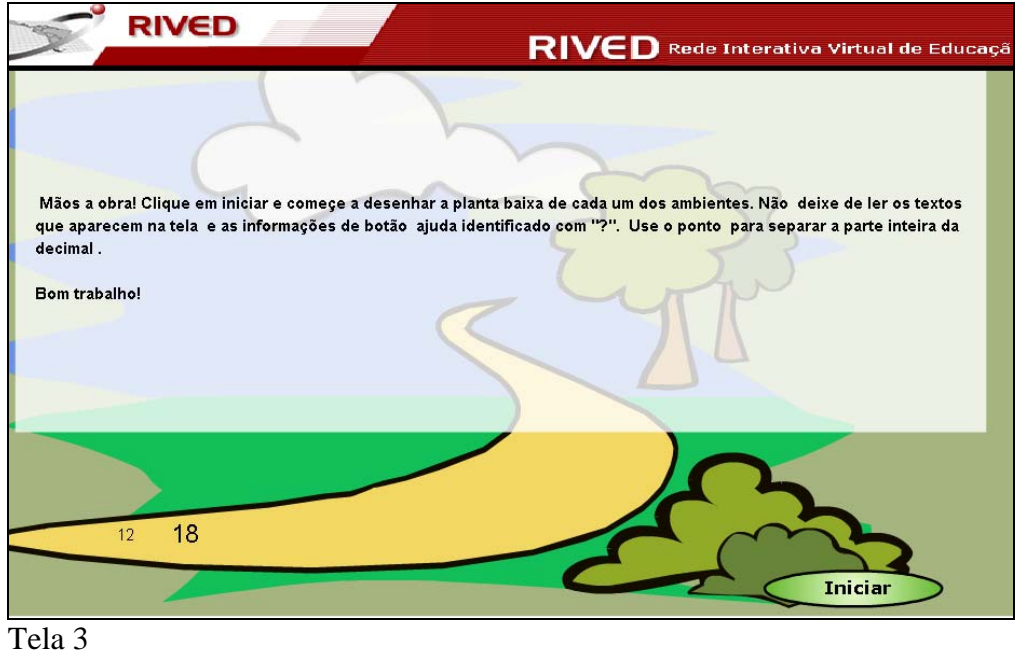

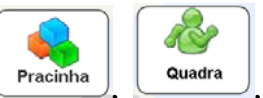

Clique sobre a miniatura do ambiente que se deseja desenhar: racinha, quadra

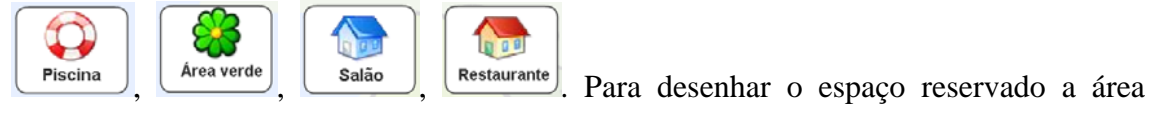

දි

verde, clique sobre **L**Area verde

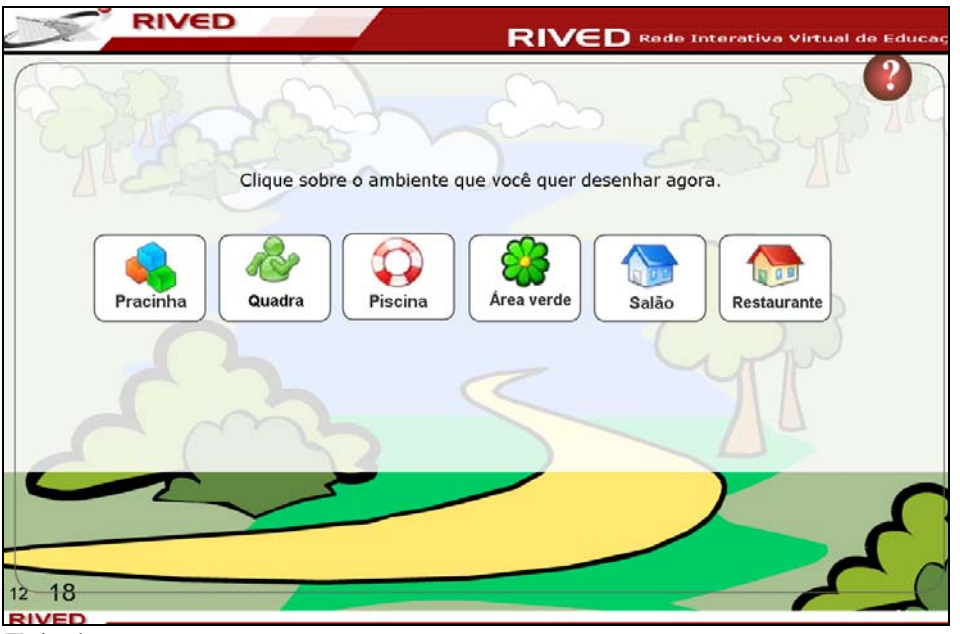

Tela 4

O desenho precisa ser feito no retângulo destacado, clicando sobre os pontos que devem compor os vértices, os quais serão ligados automaticamente formando a figura. Só serão aceitos polígonos côncavos que permitam a decomposição em triângulos a partir do ponto inicial do desenho, sem restrições para polígonos convexos.

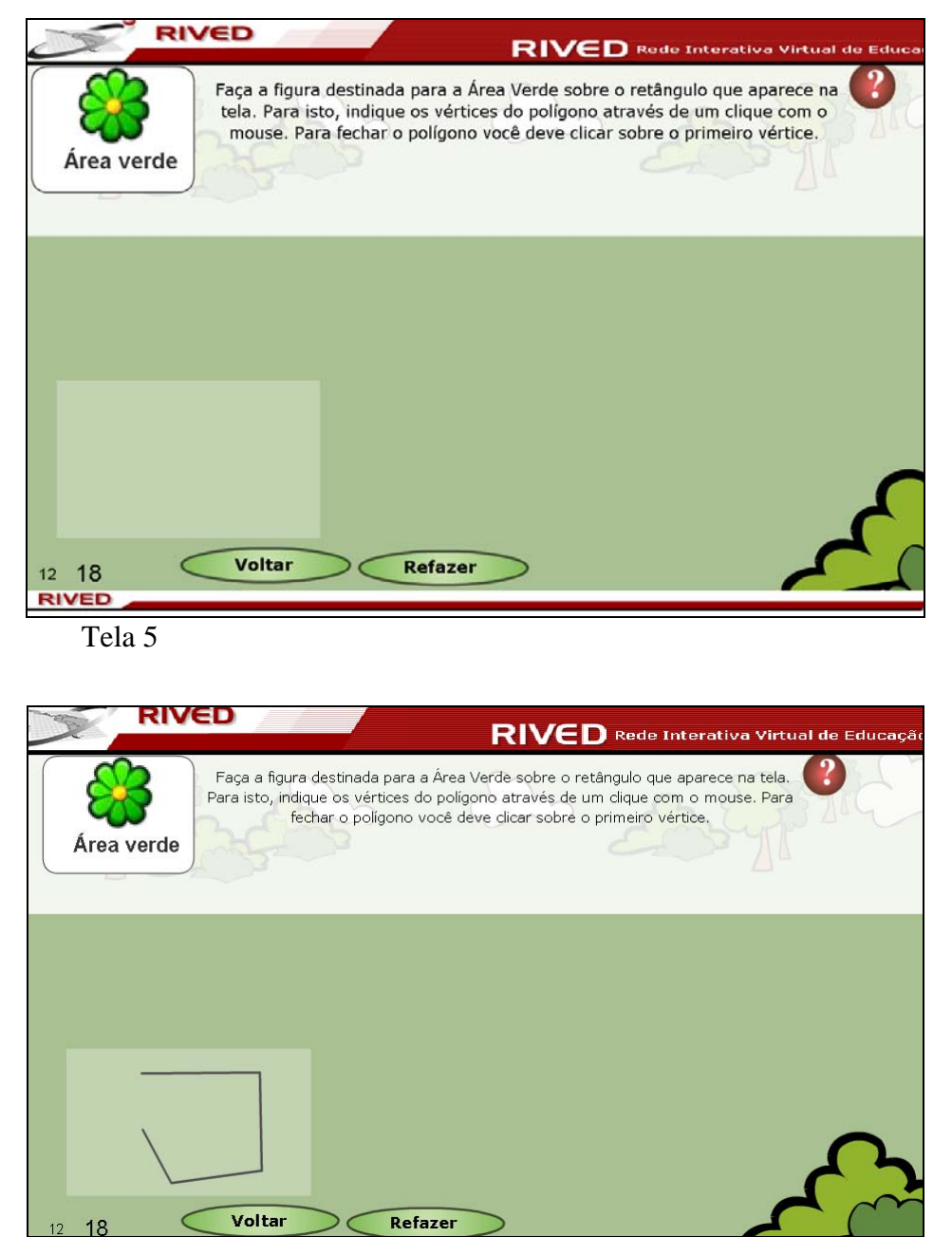

Tela 5 com ambiente sendo desenhado a partir da marcação dos vértices

 $12<sup>2</sup>$ 

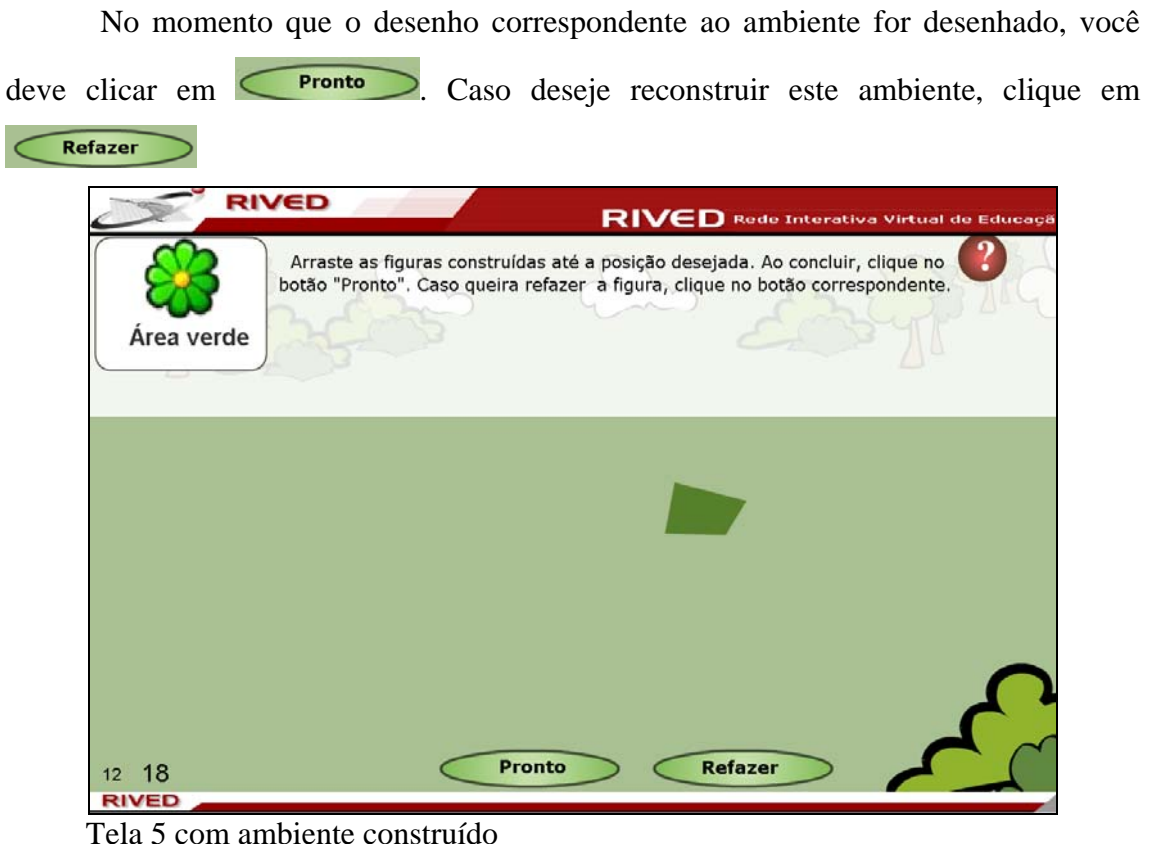

Os outros ambientes serão fornecidos progressivamente, à medida que a construção de cada figura é concluída; sendo que os procedimentos para construção do polígono correspondente a planta baixa de cada ambiente são os mesmos executados na Tela 5, para todos os ambientes.

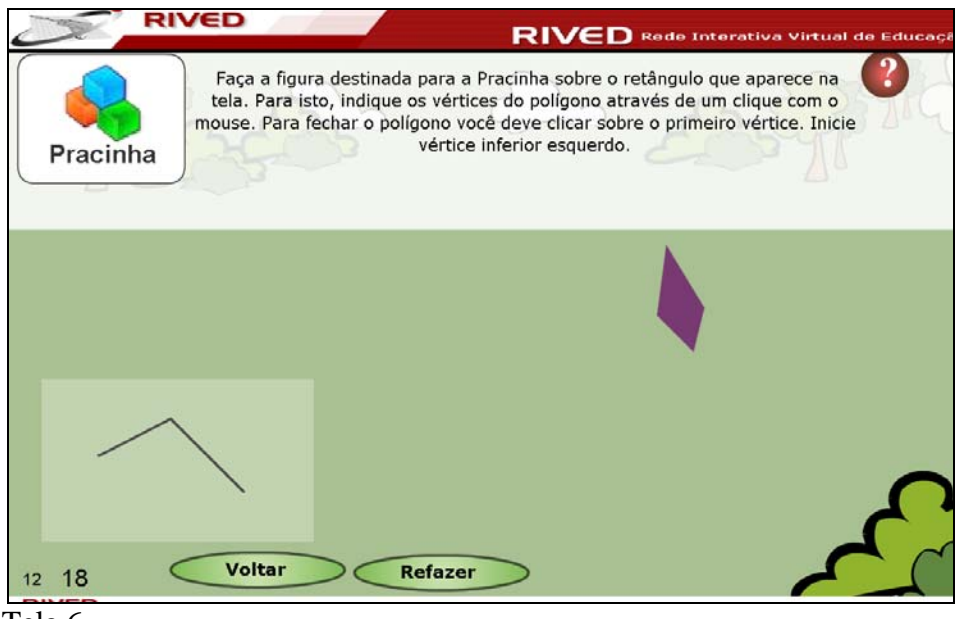

Tela 6

Neste momento, você tem a possibilidade de refazer o desenho de cada ambiente, clicando sobre a miniatura correspondente.

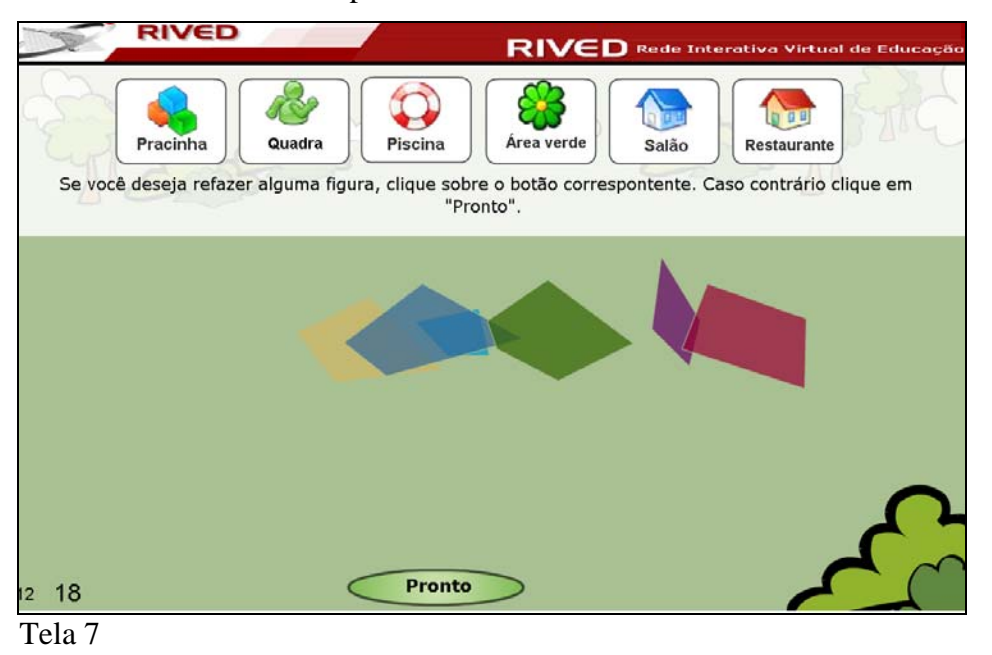

Os ambientes ainda podem ser organizados no terreno disponibilizado, clicando sobre a figura referente e arrastando-a até o local desejado. Quando as figuras estiverem de prontas, clique no botão **para avançar** para a próxima tela.

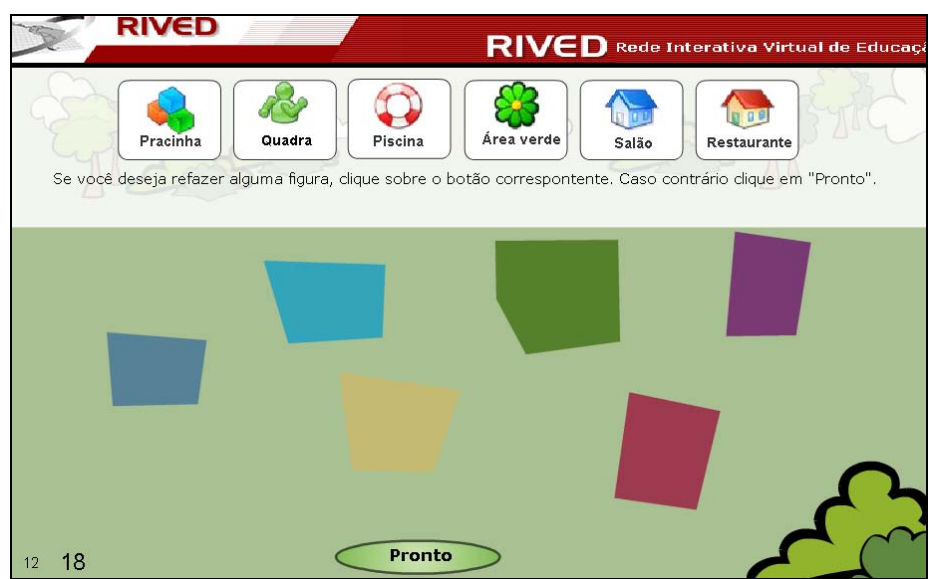

Tela 7 com ambientes organizados no terreno.

Uma breve animação com a decomposição de um polígono em triângulos é apresentada, com explicações sobre o cálculo da área de cada triângulo utilizando o semi-perímetro. Para dar continuidade, leia as explicações referentes ao cálculo da área utilizando o semi-perímetro, e clique em **Avançar** 

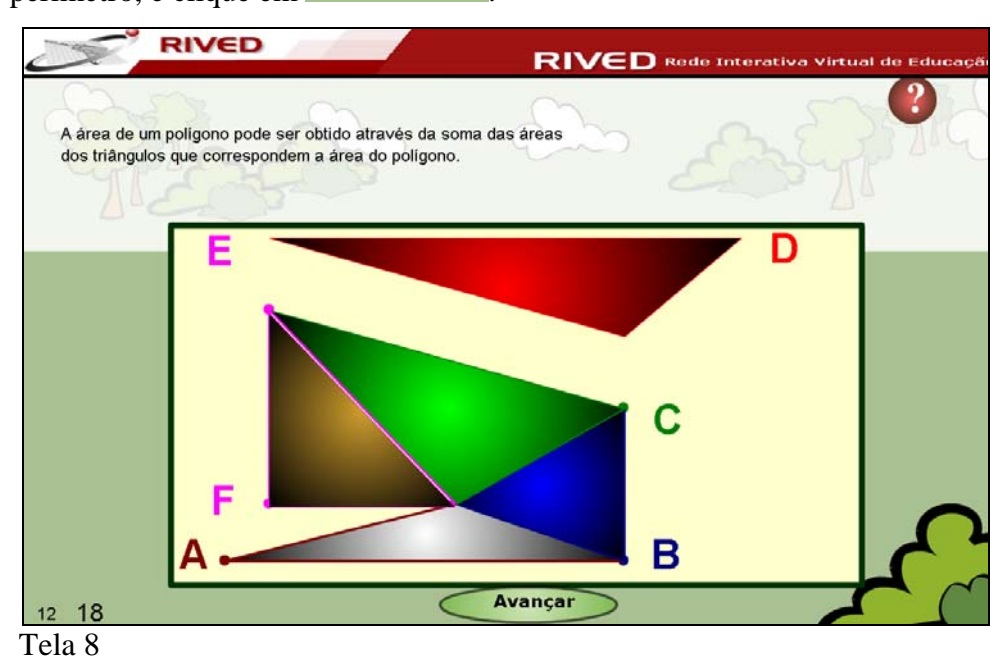

Observe a animação e clique em **Avançar** 

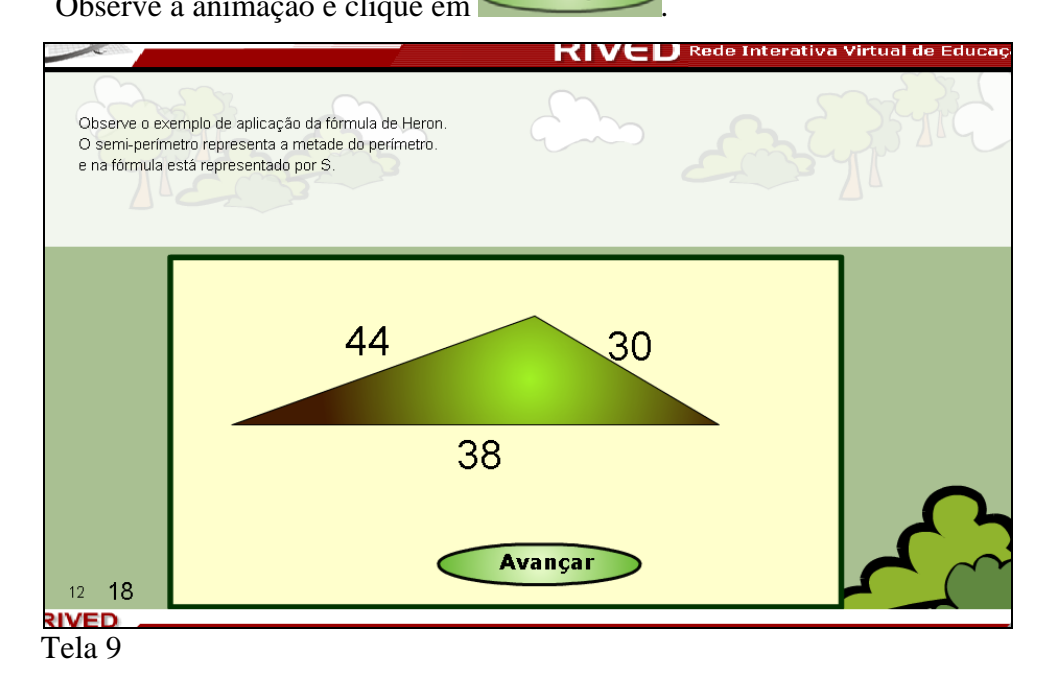

Leia as explicações e clique em  $\left\langle \right\rangle$  Fechar para dar continuidade as atividades.

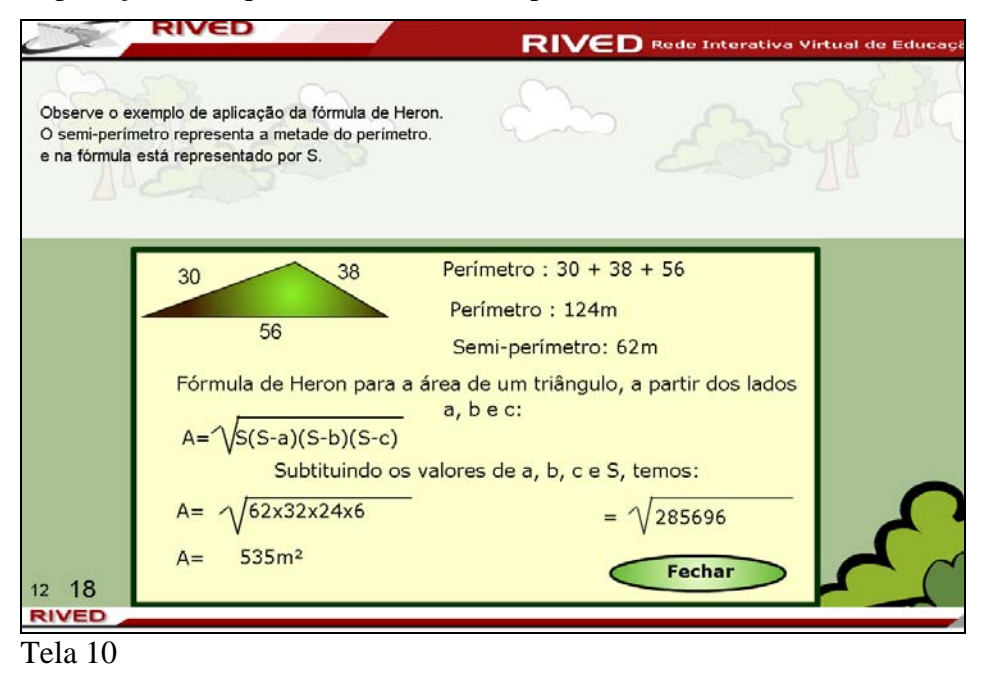

Clique sobre uma das miniaturas, **Pracinha**, **Quadra**, **Resina**, *Area verde*, Salão

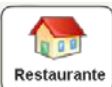

, para efetuar o cálculo da área correspondente utilizando a fórmula de Heron,

ou seja, a decomposição do polígono em triângulos.

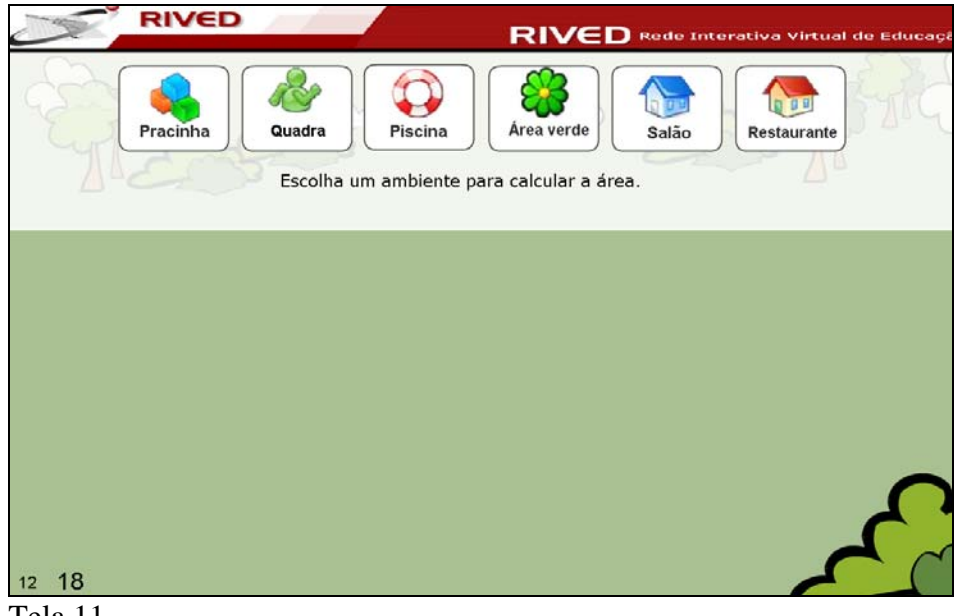

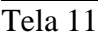

A figura que representa o polígono desenhado deve ser arrastada sobre o polígono formado pelos segmentos vermelhos para examinar se estes são semelhantes. Para dar continuidade é necessário clicar em **Avançar** 

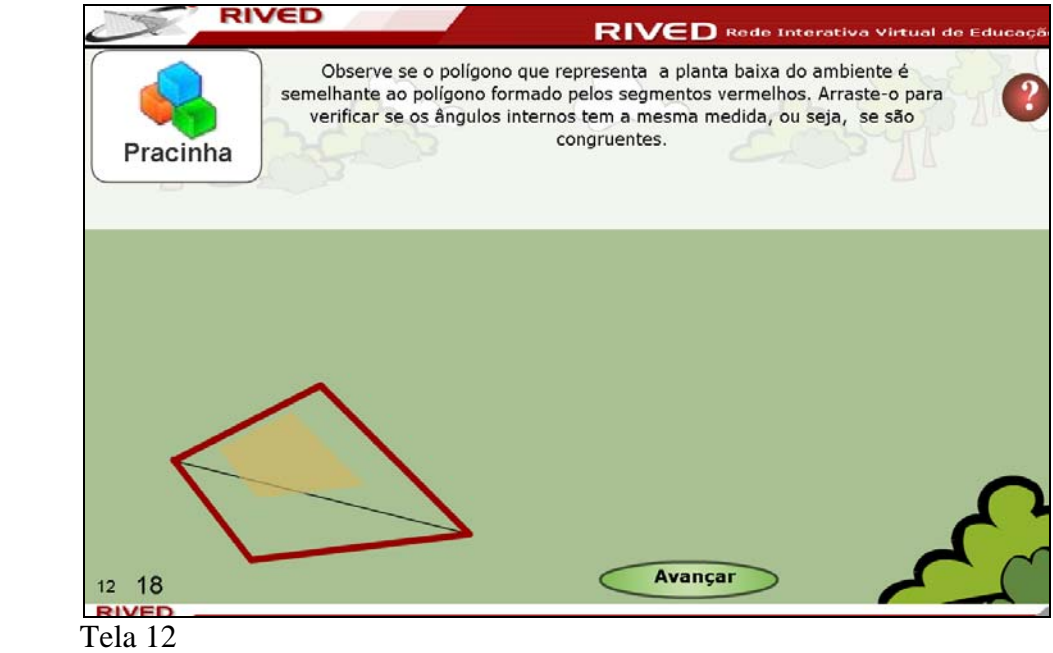

O polígono correspondente ao ambiente escolhido é decomposto em triângulos e as dimensões correspondentes às arestas dos triângulos são fornecidas na tabela

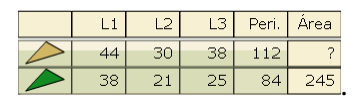

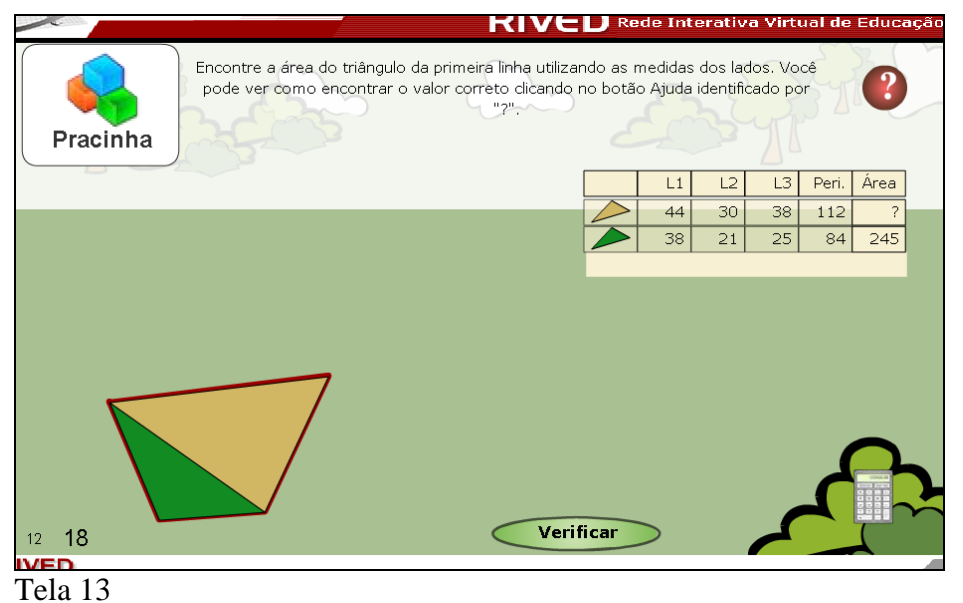

Como a fórmula para cálculo da área é  $\text{Area} = \sqrt{S(S-a)(S-b)(S-c)}$ , onde S é o semi-perímetro, "a", "b" e "c" são as dimensões dos lados do triângulo, temos

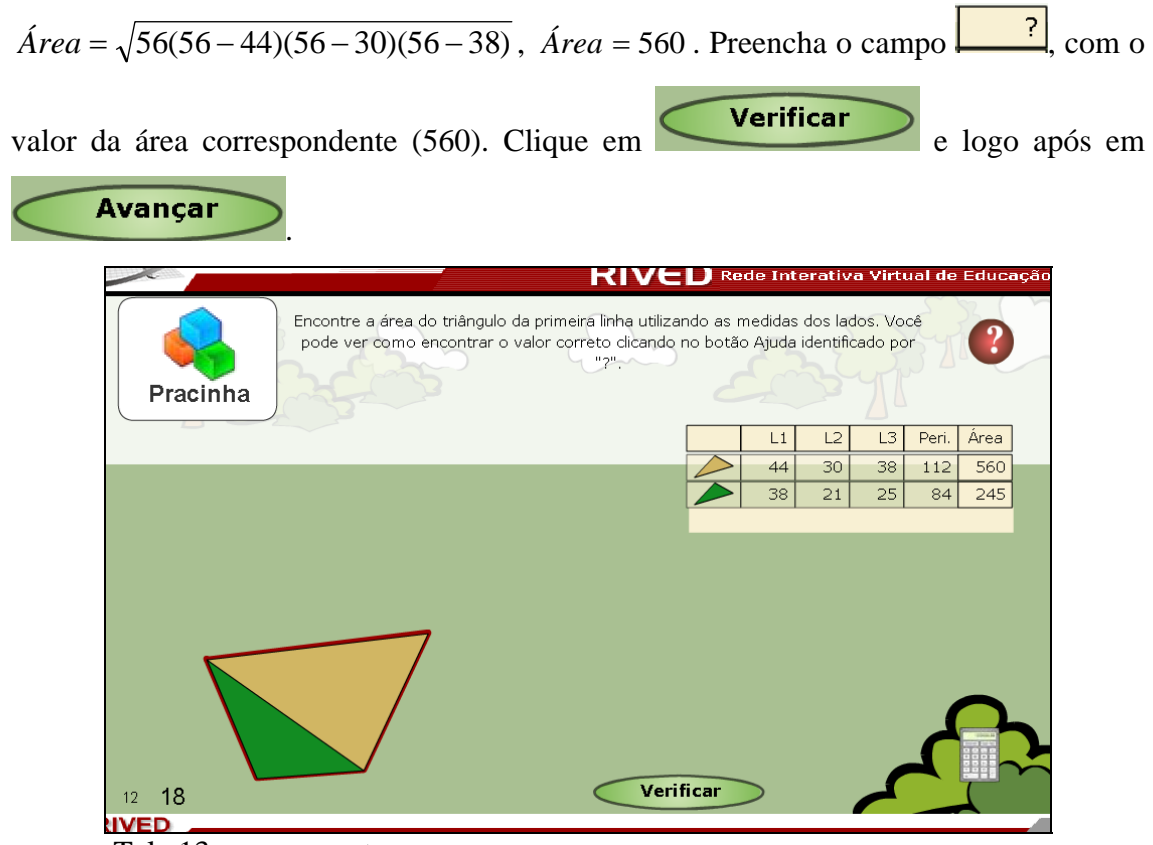

Tela 13 com resposta

Escolha outro ambiente para efetuar o cálculo da área, clicando sobre a miniatura correspondente. Os procedimentos para cálculo da área de um dos triângulos que compõem a planta baixa de cada ambiente devem ser repetidos, sendo que os procedimentos serão sempre os demonstrados na Tela 13.

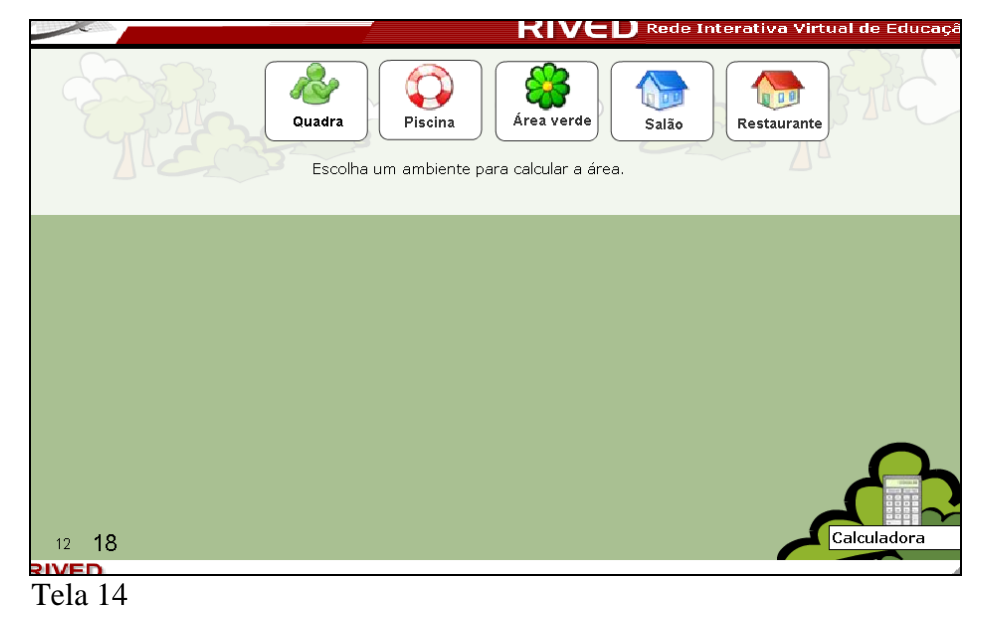

Uma tabela com a área de cada ambiente e área do terreno é fornecida. Deve-se completar a tabela com a área restante, que será coberta com grama.

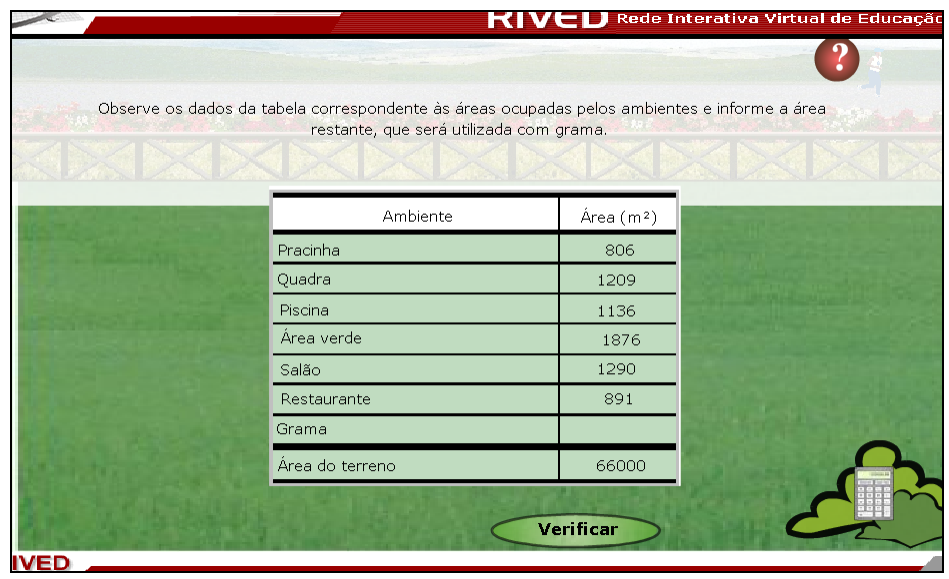

Tela 15

Para encontrar o valor desejado, você deve subtrair da área total do terreno, a área de cada um dos ambientes, e em seguida digitar este valor **Grama** No nosso caso, teríamos *Grama* = 66000 − (806 +1209 +1136 +1876 +1290 + 891),

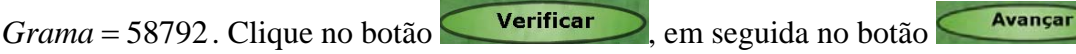

| restante, que será utilizada com grama. | Observe os dados da tabela correspondente às áreas ocupadas pelos ambientes e informe a área |  |
|-----------------------------------------|----------------------------------------------------------------------------------------------|--|
|                                         |                                                                                              |  |
| Ambiente                                | Area (m <sup>2</sup> )                                                                       |  |
| Pracinha                                | 806                                                                                          |  |
| Quadra                                  | 1209                                                                                         |  |
| Piscina                                 | 1136                                                                                         |  |
| Area verde                              | 1876                                                                                         |  |
| Salão                                   | 1290                                                                                         |  |
| Restaurante                             | 891                                                                                          |  |
| Grama                                   | 58792                                                                                        |  |
| Área do terreno                         | 66000                                                                                        |  |

Tela 16

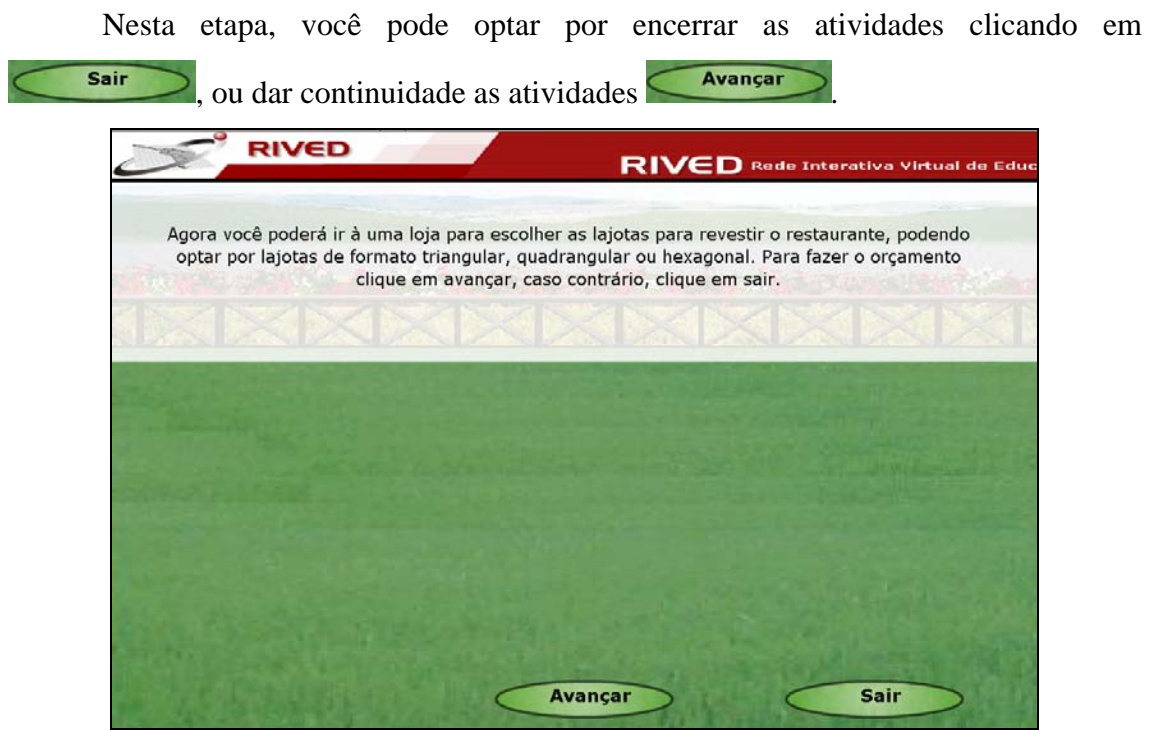

Tela 17

Optando por dar continuidade, você é convidado a fazer o orçamento referente ao preço

dos diferentes formatos de lajotas. Clique no botão indicado por  $\overline{\mathcal{L}_{\text{Avangar}}}$  para dar continuidade.

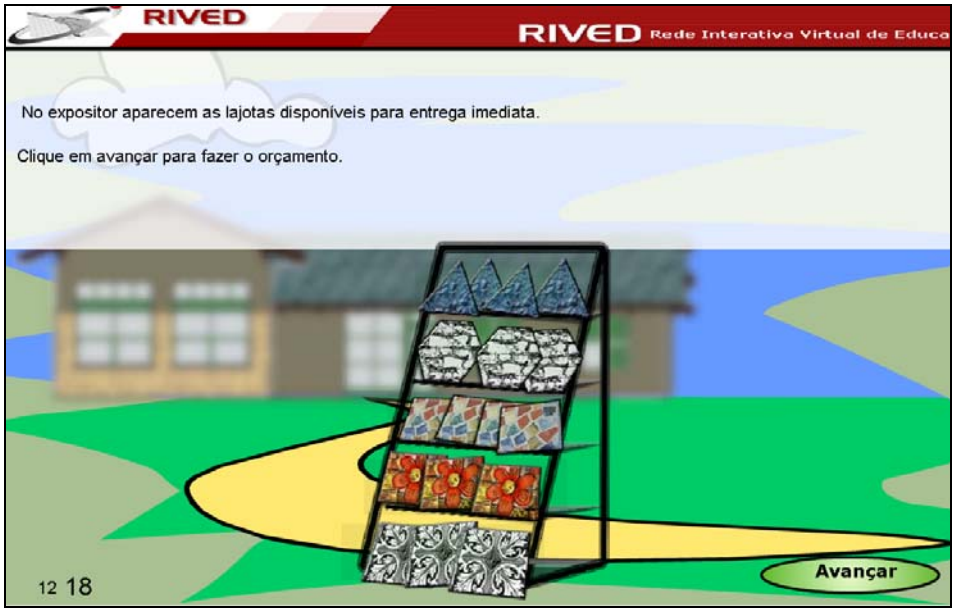

Tela 18

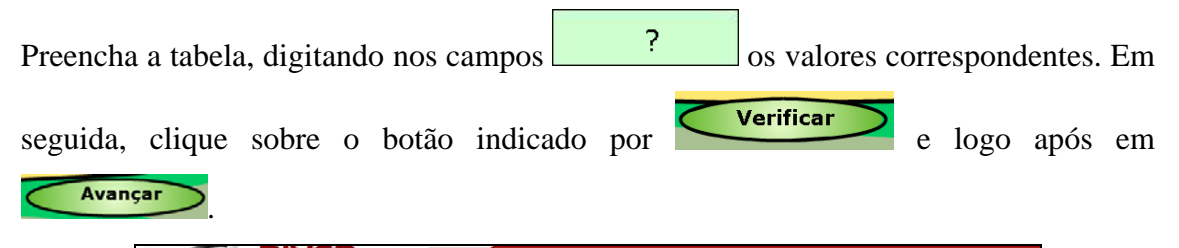

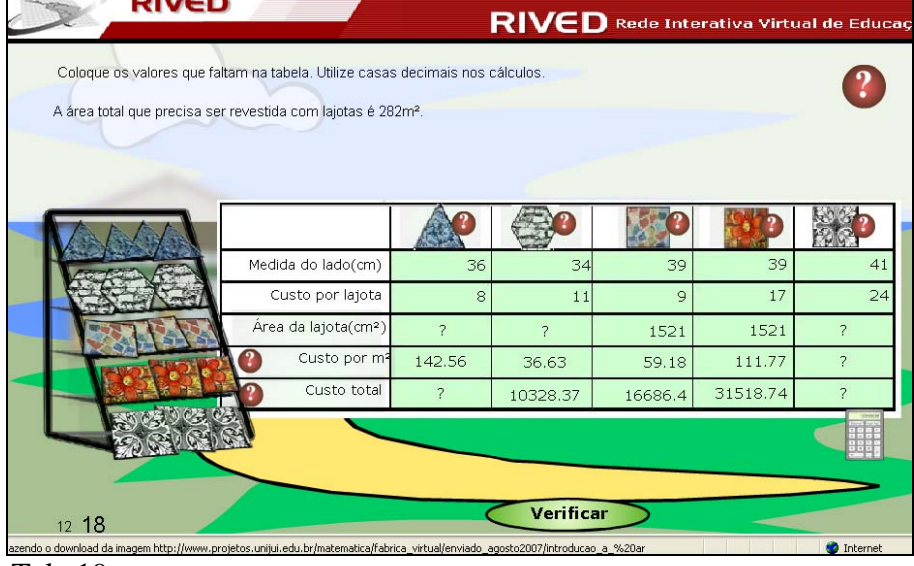

Tela 19

| Coloque os valores que faltam na tabela. Utilize casas decimais nos cálculos.<br>A área total que precisa ser revestida com lajotas é 282m <sup>2</sup> . |          |          |                |          |          |
|----------------------------------------------------------------------------------------------------|----------|----------|----------------|----------|----------|
|                                                                                                    |          |          |                |          |          |
|                                                                                                    |          |          |                |          |          |
| Medida do lado(cm)                                                                                                    | 36       | 34       | 39             | 39       | 41       |
| Custo por lajota                                                                                                    | 8        | 11       | $\overline{9}$ | 17       | 24       |
| Área da lajota(cm <sup>2</sup> )                                                                                                    | 561      | 3003,37  | 1521           | 1521     | 1681     |
| Custo por m <sup>2</sup>                                                                                                    | 142.56   | 36.63    | 59.18          | 111.77   | 142,77   |
| Custo total                                                                                                    | 40201,92 | 10328.37 | 16686.4        | 31518.74 | 40261,14 |
|                                                                                                    |          |          |                |          |          |

Tela 19 com respostas

Como calcular os campos da Tabela:

- 1 Para calcular a área da lajota triangular, podemos utilizar dois métodos:
- A fórmula de Heron, onde *Área* = *S*(*S* − *a*)(*S* − *b*)(*S* − *c*) , onde S é o semiperímetro, "a", "b" e "c" são as dimensões dos lados do triângulo. Temos

 $Área = \sqrt{54(54-36)(54-36)(54-36)}$ , *Área*  $\cong$  561 *cm*<sup>2</sup>. Preencha o campo  $\frac{?}{.}$ , com o valor da área correspondente (561).

 Podemos utilizar a fórmula 4  $\acute{a}rea = \frac{a^2\sqrt{3}}{a}$ , onde *a* é o lado da lajota. Temos

$$
\text{Area} = \frac{36^2 \sqrt{3}}{4}, \text{ Area} \cong 561 \text{ cm}^2.
$$

2 - Para calcular o custo total com a lajota triangular, multiplique o custo por  $m<sup>2</sup>$ (142,56), pela área do local (282), logo, *Custo Total* = 142,56 × 282 *, Custo Total* = 40201,92 *.*

3 - Para calcular a área da lajota hexagonal, podemos utilizar a fórmula 2  $\acute{a}$ *rea* =  $\frac{3a^2\sqrt{3}}{2}$ , onde *a* é o lado da lajota. Temos 2  $\acute{a}$ *rea* =  $\frac{3 \times 34^{2} \sqrt{3}}{2}$ ,  $\acute{a}$ *rea*  $\approx$  3003,37  $cm^2$ .

4 - Para calcular a área da lajota quadrada, podemos utilizar a fórmula  $\hat{Area} = a^2$ , onde *a* é o lado da lajota. Temos  $\hat{Area} = 41^2$ ,  $\hat{Area} \approx 1681$  *cm*<sup>2</sup>.

5 - Para calcular o custo por lajota quadrada, considere a seguinte relação: 1 m<sup>2</sup> \_\_\_\_\_\_\_\_\_\_10000cm<sup>2</sup>

Desta forma, para uma lajota com área de 2601 cm $^2$  de área, temos:

1 m<sup>2</sup> \_\_\_\_\_\_\_\_\_\_10000cm<sup>2</sup>  $X \text{ m}^2$  1681cm<sup>2</sup>

Assim, podemos montar uma regra de três, e descobrir quantos m<sup>2</sup> equivale a lajota.

 $\frac{1}{x} = \frac{10000}{1681}$  $x= 0,1681$  m<sup>2</sup>

Para descobrir custo do m<sup>2</sup>, estabelecemos a seguinte relação, para uma lajota que, por exemplo, custe R\$ 24,00 a peça:

 $0,1681 \text{ m}^2$  24  $1 \text{ m}^2$  x

Logo, podemos montar uma regra de três, e descobrir o valor de um m<sup>2</sup>.

$$
\frac{0,1681}{1} = \frac{24}{x}
$$
 x= 142,77.

6 - Para calcular o custo total com a lajota quadrada, multiplique o custo por m2 (142,77), pela área do local (282), logo, *Custo Total* = 142,77 × 282 *, Custo Total* = 40261,14 *.*

Clicando sobre a lajota desejada, é possível ver uma breve animação de como o piso ficou depois de assentado.

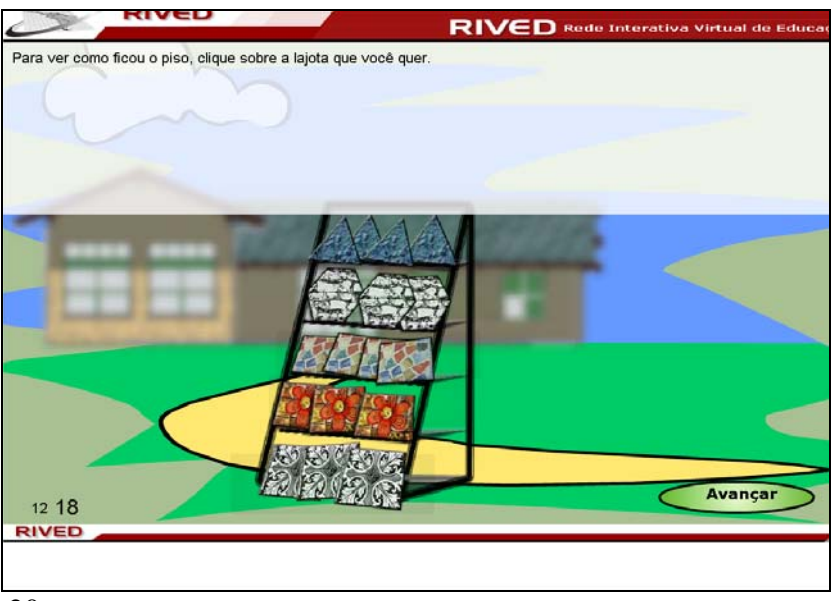

Tela 20

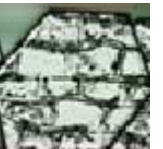

Clicando sobre a lajota **de la como ficou**, por exemplo, podemos observar como ficou

o piso:

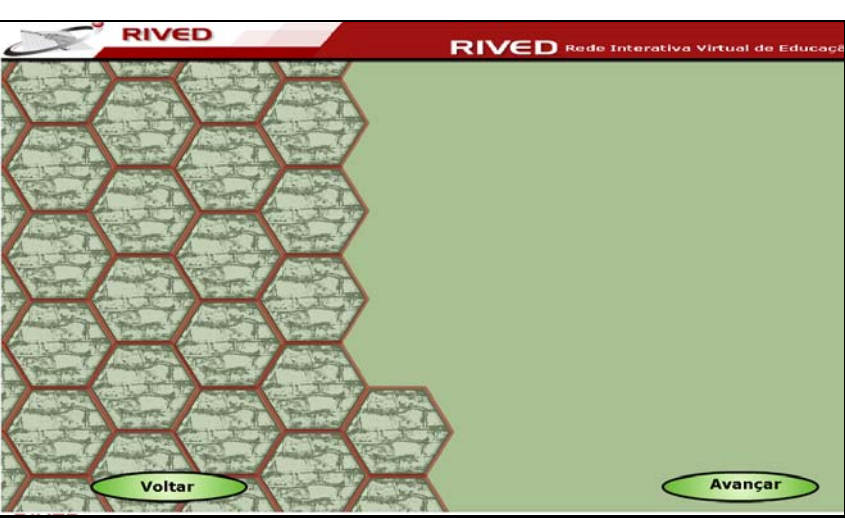

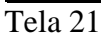

As atividades são finalizadas, com uma animação demonstrando como o parque ficou depois de pronto.

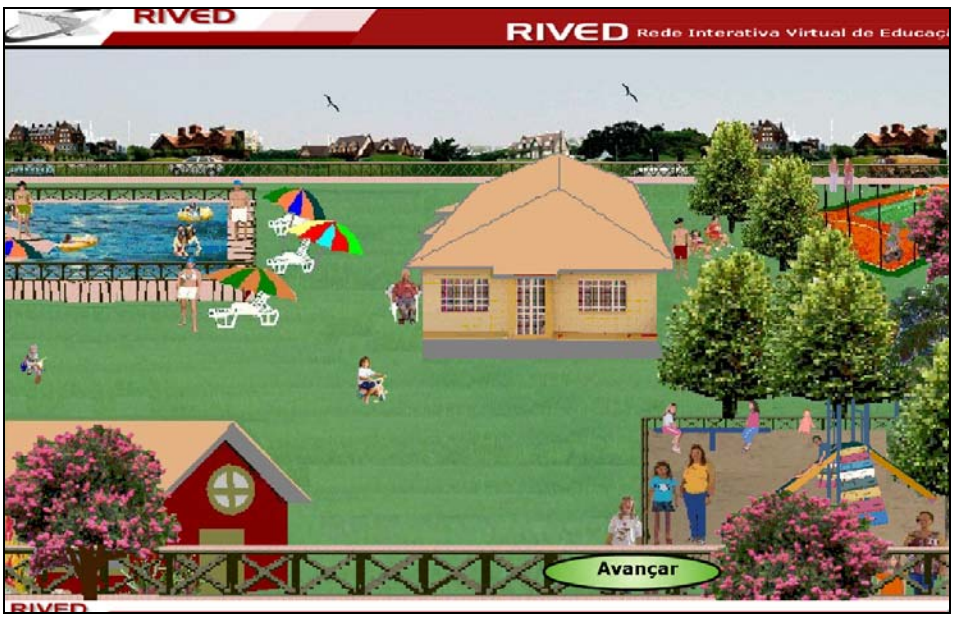

Tela 22

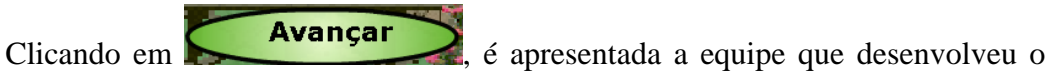

objeto de aprendizagem.

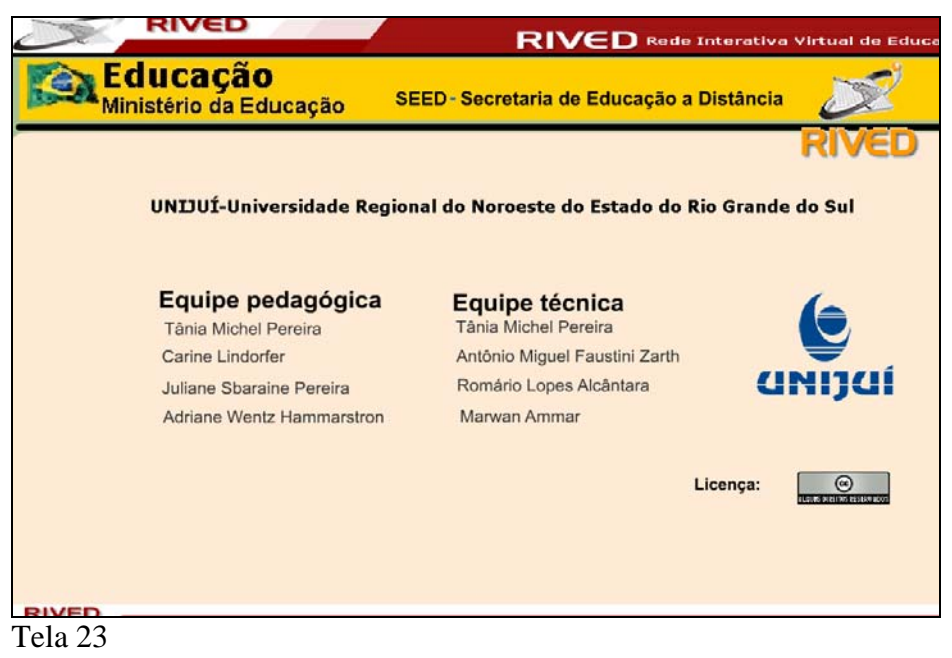